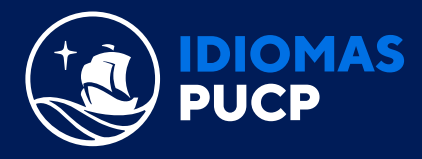

## **¿CÓMO ME UNO A UNA CLASE?**

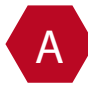

A Una vez que hayas iniciado sesión, verás el panel **"clases"**. Haz clic en el botón **"unirse a clase"** o en el enlace **"únase a una clase".**

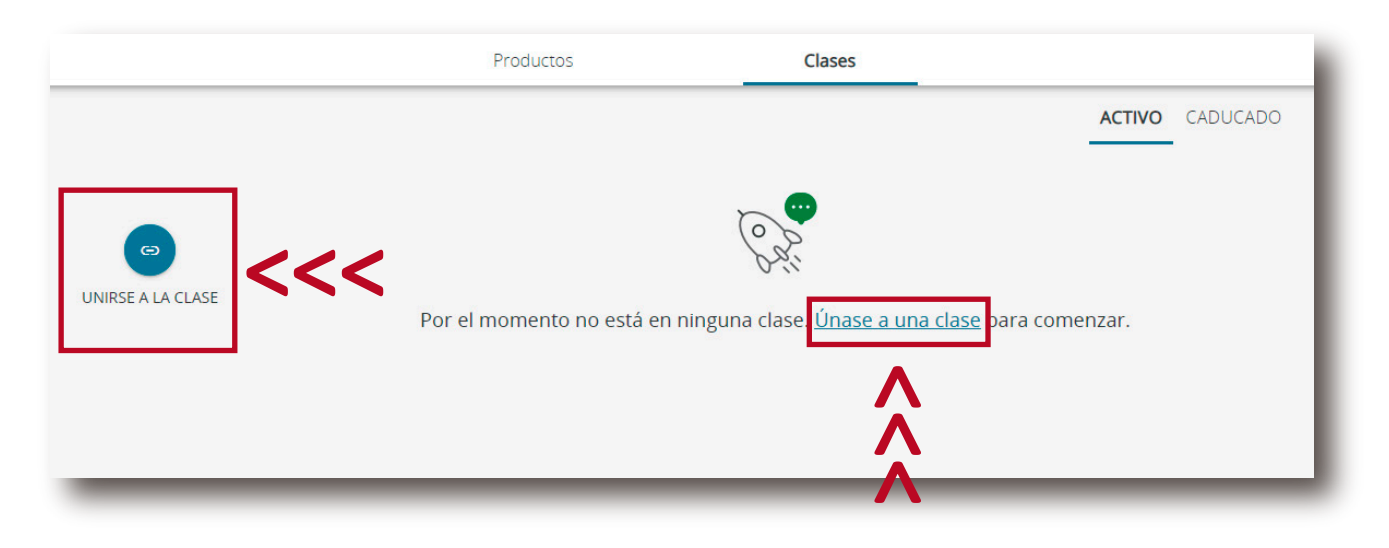

B Ingresa el **código de clase** (el cual le ha sido proporcionado por el docente al alumno menor de edad, el primer día de clase) y haz clic en el botón

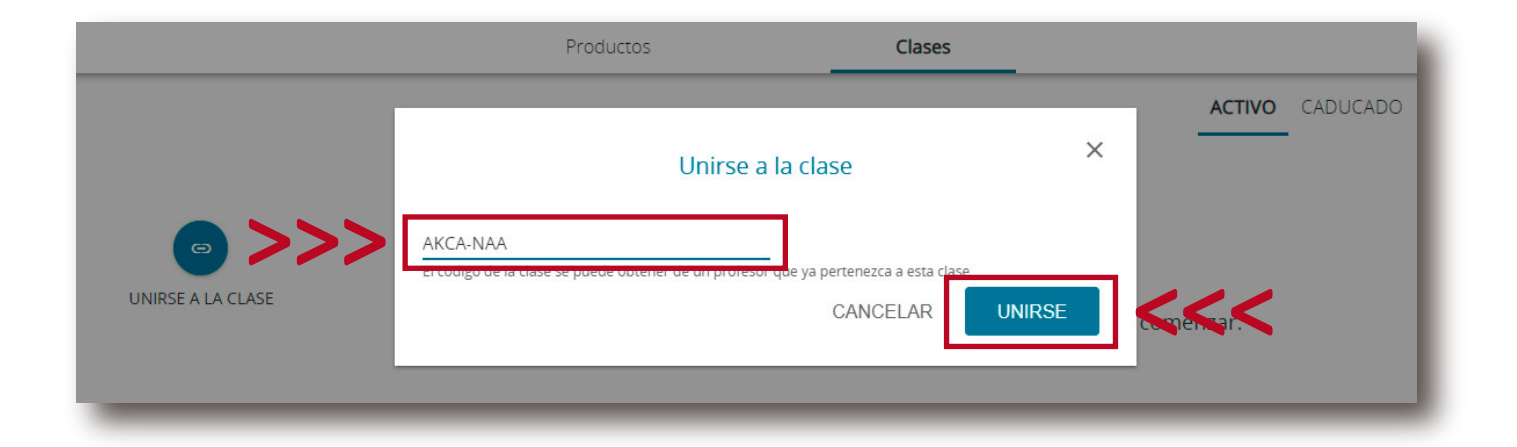

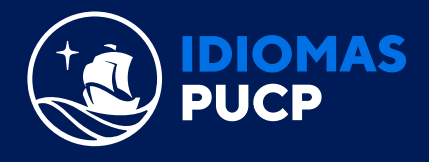

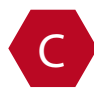

## C ¡Listo! Ya te uniste a una clase.

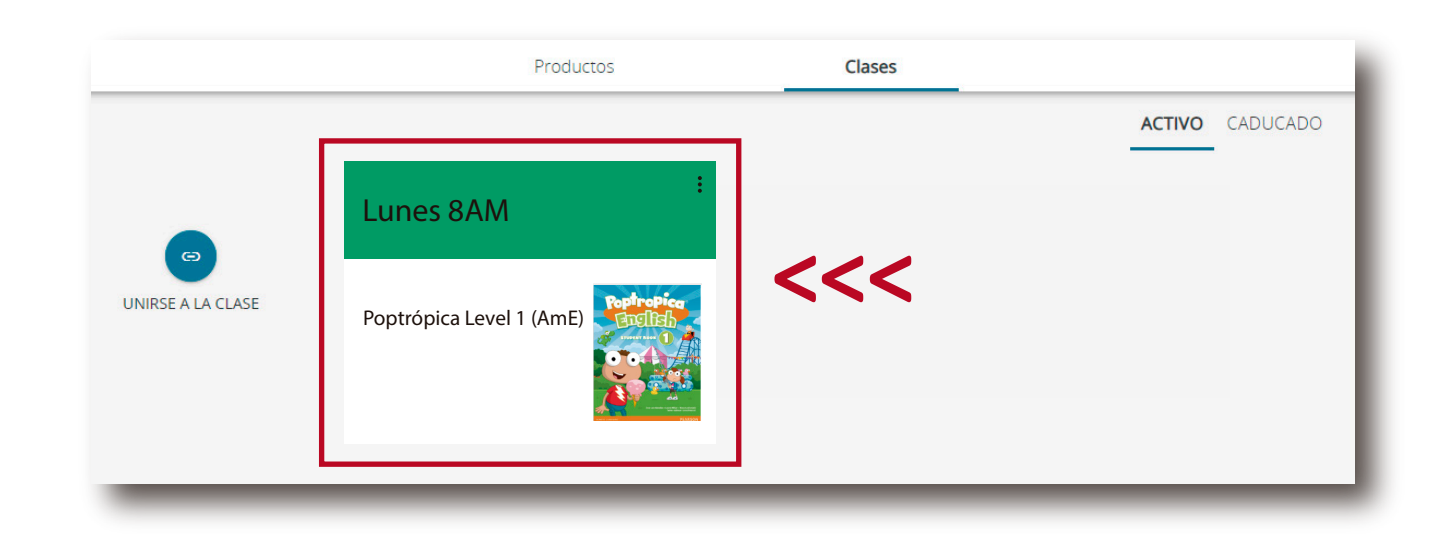

Ahora que ya te uniste a una clase, entra a **Paideia Idiomas** para conocer como desarrollar los ejercicios. D[a click aquí.](https://paideia.pucp.edu.pe/idiomas/login/) >